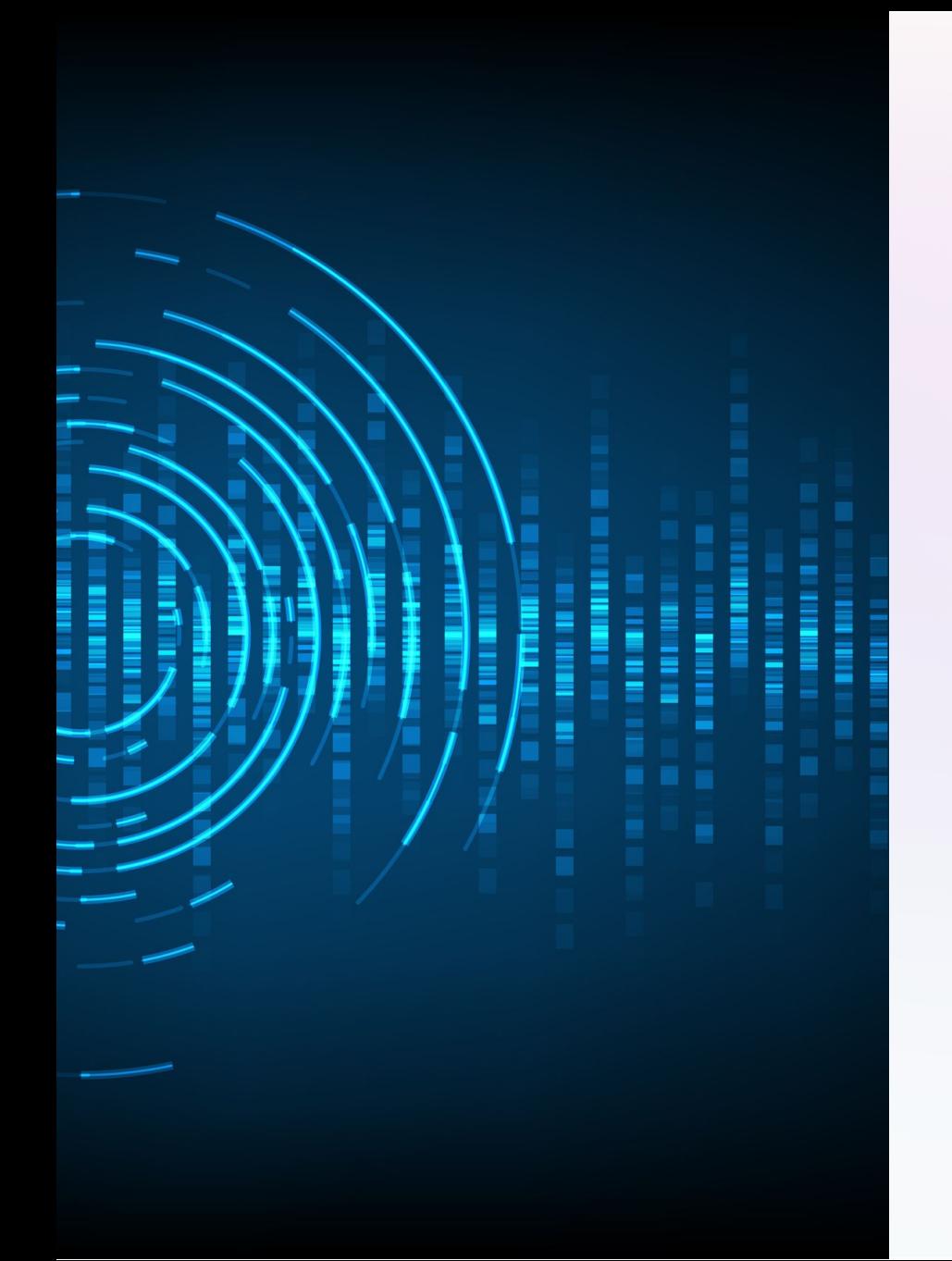

# **AudioSonic**

An AI application that generates stunning imagery from audio input has the potential to revolutionize the way we perceive and interact with art.Here's how it works.

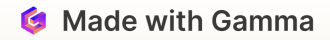

### **Input and Output**

#### **Input**

The AItakes in an audio file of any length and complexity, including music and human speech

#### **Output**

Audio Input is transcribed and then prompts are generated to be used for generative AI image generation

### **Quality**

The generated images are not exact replicas of the audio file, but they contain recognizable patterns and colors that correspond to the audio input.

## **Process Flow Diagram**

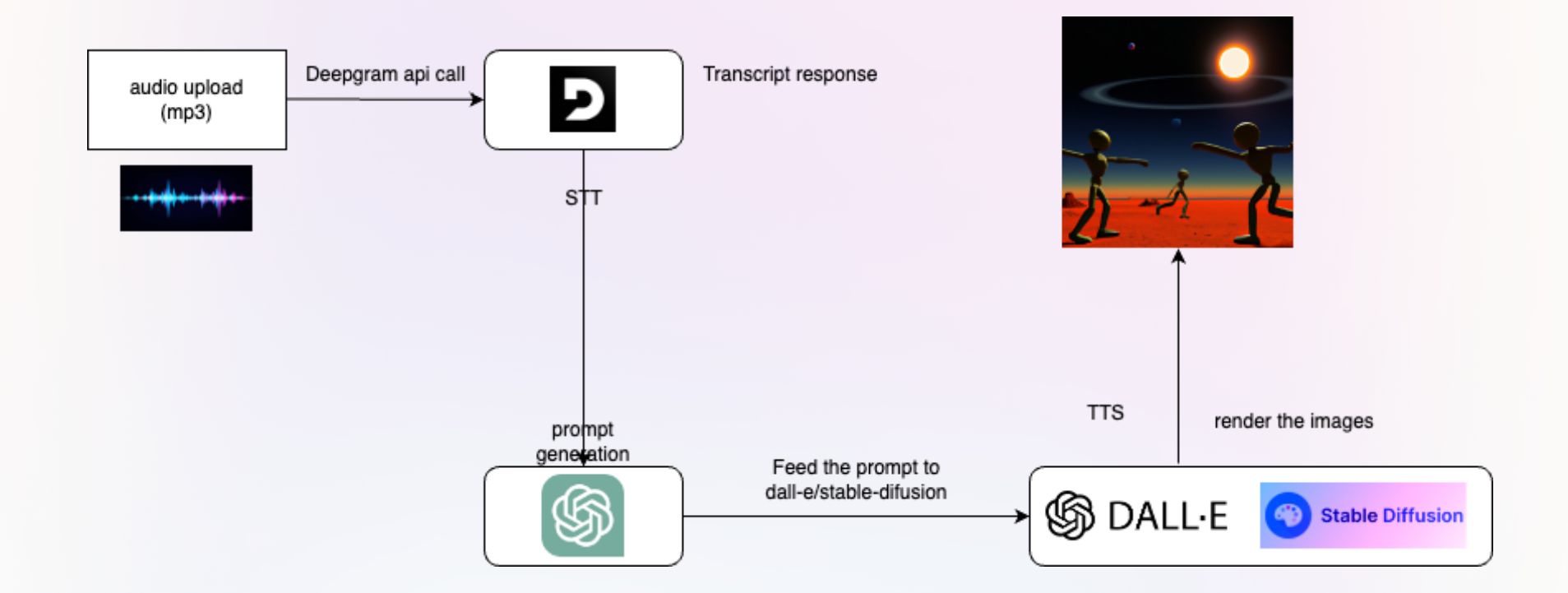

**G** Made with Gamma

## **How the App Works**

### **1 Data preprocessing**

Audio files are preprocessed to convert them into digital spectrums, which can be more easily analyzed by the AI model.

### **2 Training the model**

The AI model is trained on vast amounts of audio data to recognize patterns in the audio input and create corresponding images.

### **3 Image creation**

After the training process, the model generates images through a complex but efficient process involving neural networks and image processing algorithms.

### **Potential Applications**

### **1 Visual Music**

Creating visual representations of music that can be experienced on awhole new level.

### **3 Art & Design**

The app can be used by artists and designers to create unique and innovative artwork and designs, blurring the lines between traditional artistic mediums.

### **2 Marketing & Advertising**

The app can be used by companies to create stunning visuals for their branding and promotion activities.

### **4 Therapeutic Art**

The app can be used to create visual representations of mental states or emotions, which can then be used for therapeutic purposes.

# **Replicating the App**

### **1 Clone the app from github**

Use git clone **<https://github.com/BuildYourAI-RS/frontend-app.git>** for cloning into local

### **2 Install Dependencies on Local**

install dependencies using npm:

npm install

**3 Prepare a .env file for string API keys**

Insert this:

Deepgram\_API\_Key = "Your Deepgram API key"

NEXT\_PUBLIC\_OPENAI\_API\_KEY = "Your OpenAI API key"

NEXT\_PUBLIC\_STABILITY\_API\_KEY = "Your DreamStudio API key"

Then, run the development server:

npm run dev

## **Conclusion and Q&A**

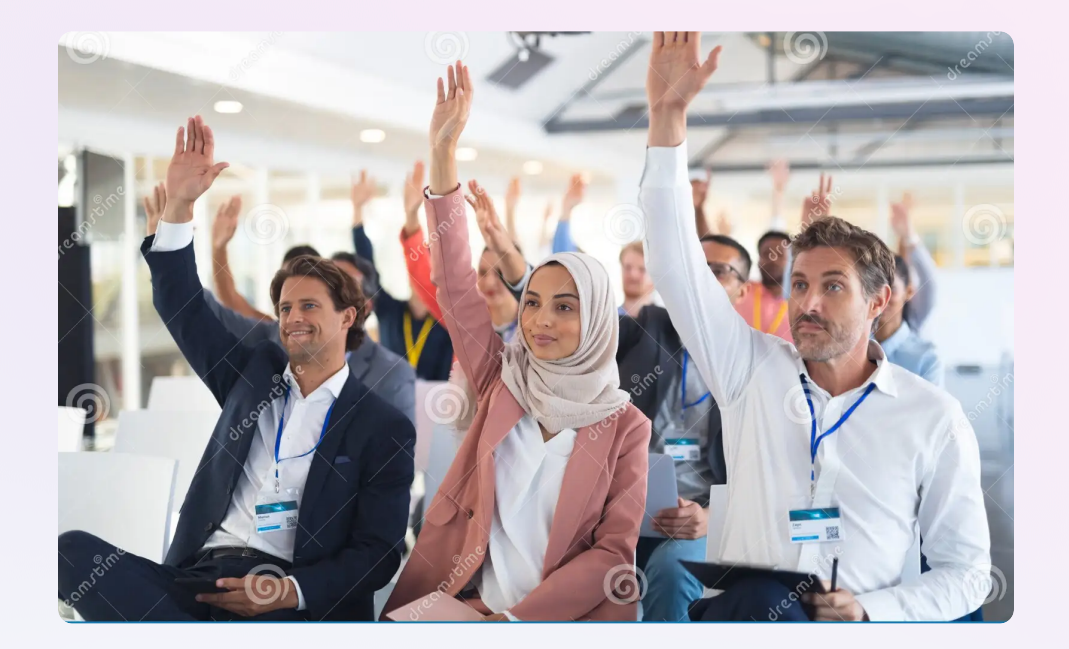

**Q&A**

Answering questions and addressing concerns and ideas from the audience regarding the AI app and its applications, code, and development.

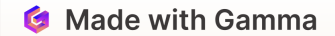